# **Prática de criação de páginas em HTML**

## **Criação de hipertexto**

Luís Manuel Borges Gouveia Março de 2001

## **1. Material necessário**

#### **computador com sistema operativo Windows 9\*/Me/2000**

- um editor de texto (Notepad ou Wordpad)
- um browser (IE Internet Explorer ou o Netscape explorer/communicator)

#### **o caso de estudo existente na documentação da cadeira**

- caso prático de criação de hipertexto

#### **papel e lápis**

- para conceber a estrutura do hipertexto

## **2. HTTP e HTML**

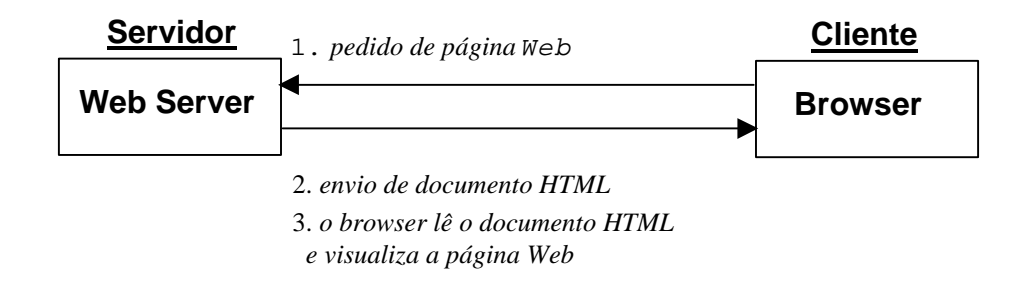

#### **HTTP** *Hypert Transfer Protocol*

Um protocolo do nível aplicação concebido para uma rápida e eficiente transferência, recuperação e pesquisa de recursos em sistemas de informação hipermédia. O protocolo HTTP trabalha baseado no modelo cliente / servidor com base no pedido e resposta de solicitações. Para saber mais o protocolo HTTP, consultar *http://www.w3.org/Protocols/*.

#### **HTML** *Hypertext Markup Language*

A maioria dos documentos na World Wide Web são armazenados e transmitidos em HTML. O HTML é uma linguagem simples adequada para a representação de documentos de hipertexto ou multimédia, de pequena complexidade. O HTML é baseado na norma ISO8879

 SGML e trata-se um formato n ão proprietário que usa etiquetas (do Inglês *tags*) para identificar os diferentes elementos de uma página HTML. As etiquetas são representadas entre os símbolos "<" e ">".

#### **HTML**

Existem duas partes principais num documento HTML: cabeçalho **Head** e corpo **Body.** É no cabeçalho que é incluída informação relativa à página Web,

nomeadamente o seu título, autor, data de criação e outros elementos da página. Inclui ainda o nome da página para ser visualisado na barra da janela do browser).No corpo é colocado o restante código da página. É no corpo que é descrito o conteúdo da página a visualizar.

#### **A parte do cabeçalho**

A parte do cabeçalho (Head) encontra-se no inicio de um documento HTML.

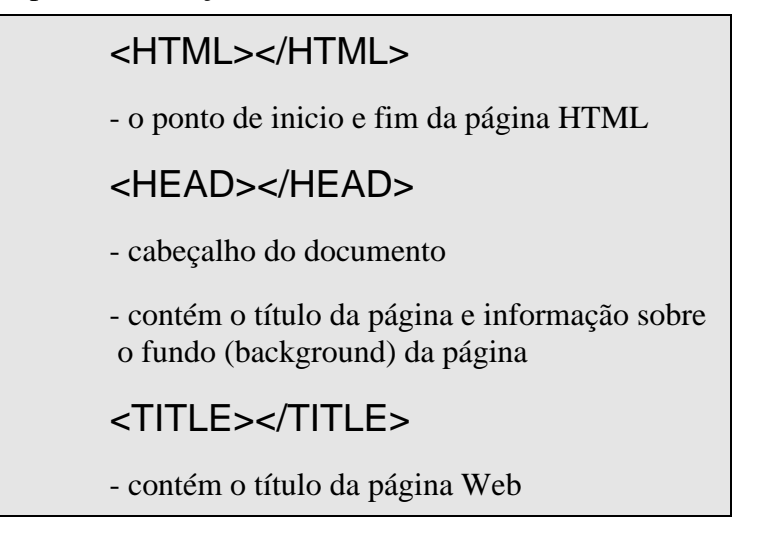

#### **The Body Part**

- contém o conteúdo da página Web e informação HTML

*Exemplo. Forma geral de um documento* HTML

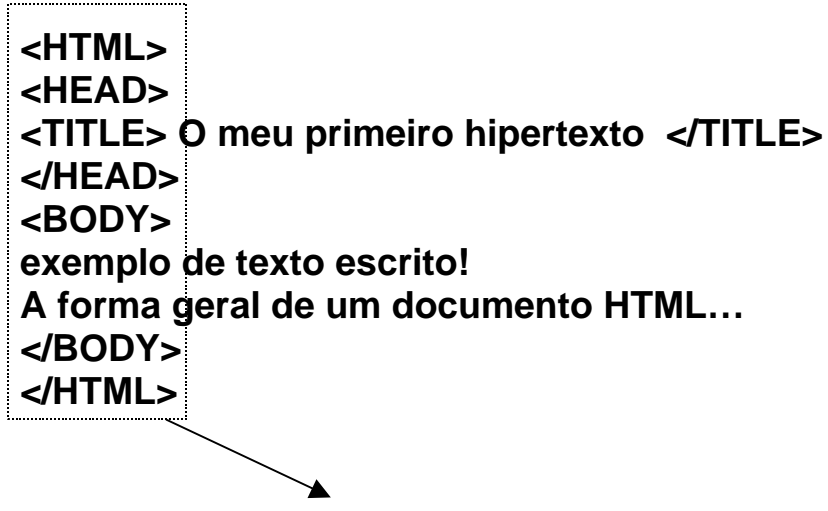

**Etiquetas**

## **3. Construir as páginas HTML**

Para construir as páginas HTML é necessário um editor de texto para criar um ficheiro com os comandos HTML e gravar o seu conteúdo com o nome pretendido com a extensão .HTM ou .HTML, com o formato de ficheiro de texto (*TXT* ou *Text file*).

Para visualizar o resultado do ficheiro HTML criado, é necessário um browser. Para abrir o ficheiro da página HTML que se acabou de criar, é utilizada a opção de abrir um ficheiro no browser e selecionar o ficheiro.

Após estas operações, devem ser abertas as janelas do editor de texto e do browser de forma a que as duas aplicações estejam visíveis no ecran do computador, conforme esquematizado na figura seguinte.

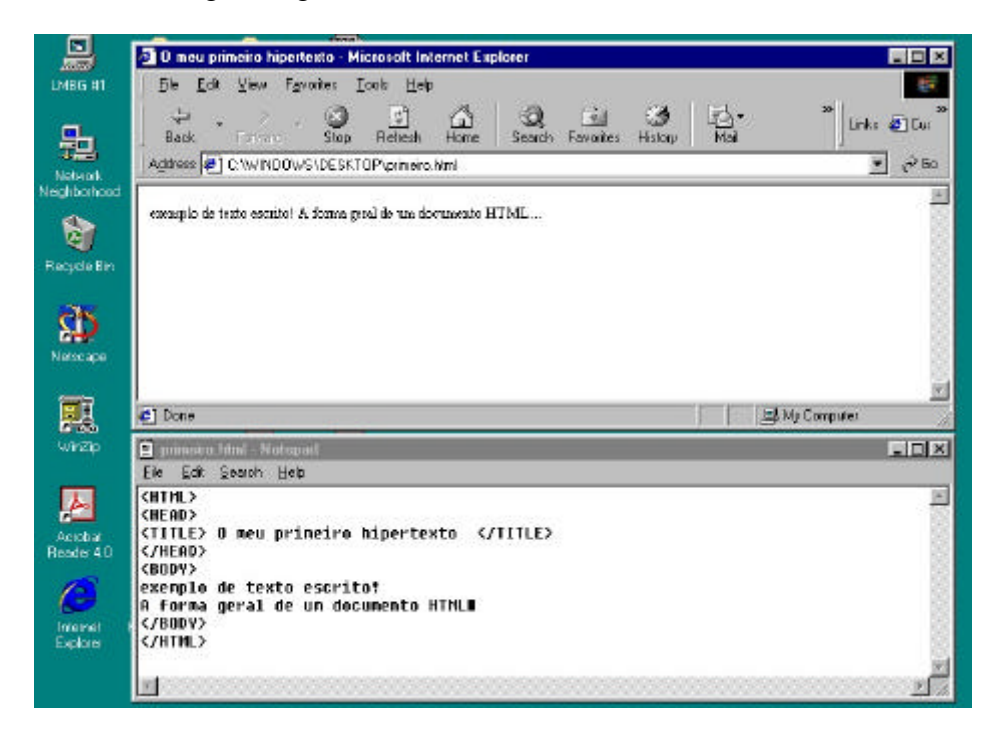

Agora, após uma modificação no ficheiro de texto, esta deve ser gravada e a seguir verificado o seu efeito no brwoser escolhendo a opção *refresh* (IExplorer) ou *reload* (Netscape).

Este é todo o material necessário para criar e testar páginas HTML e fazer a proposta de trabalho apresentada sobre o Hipertexto. Apenas um reparo final: devem ser seguidas as sugestões de criação do hipertexto em papel e lápis antes da sua fase de desenvolvimento e texto. Tal procedimento significa menores tempos de trabalho e melhores resultados.

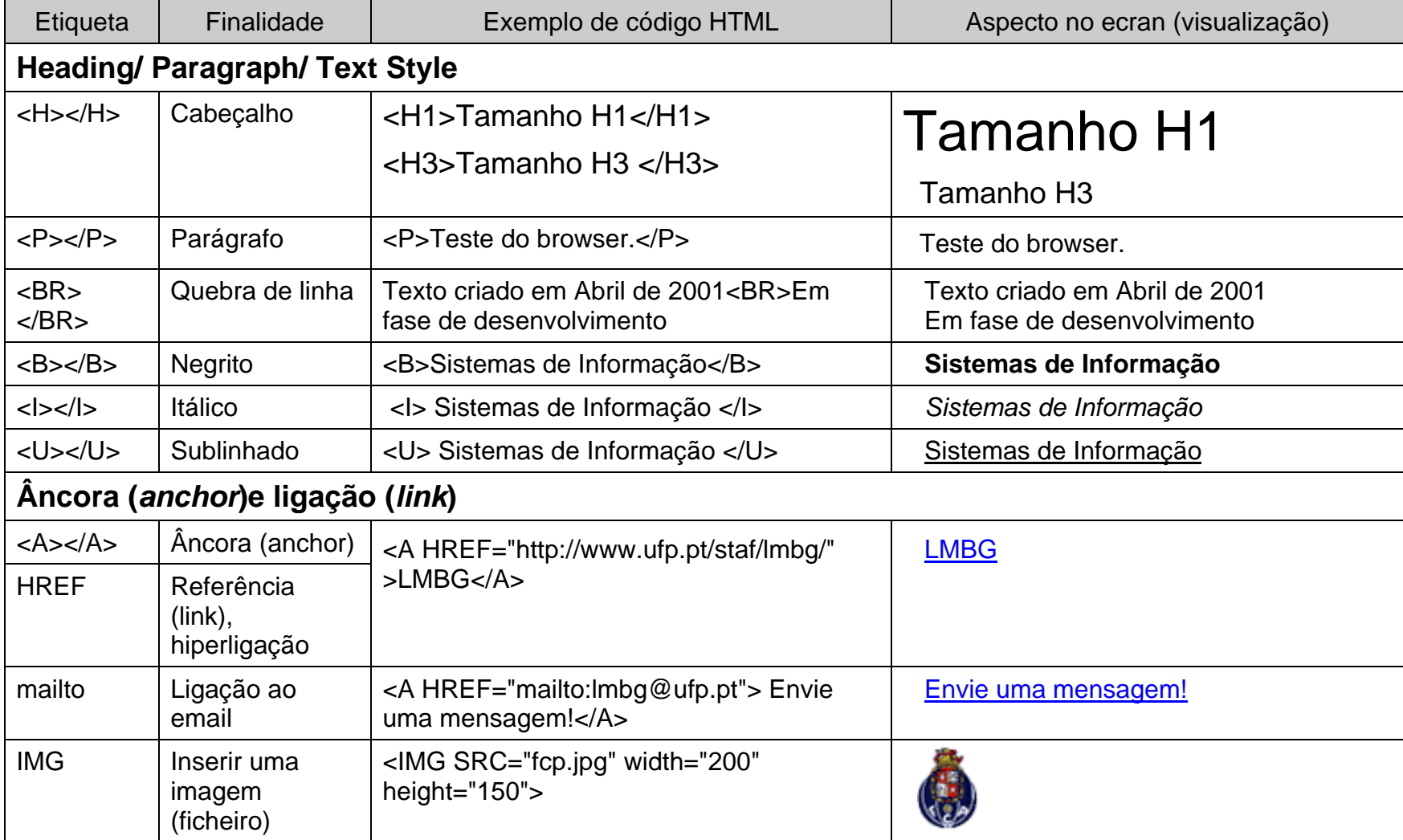

# **Apendice: Alguns exemplos de etiquetas HTML (tags)**